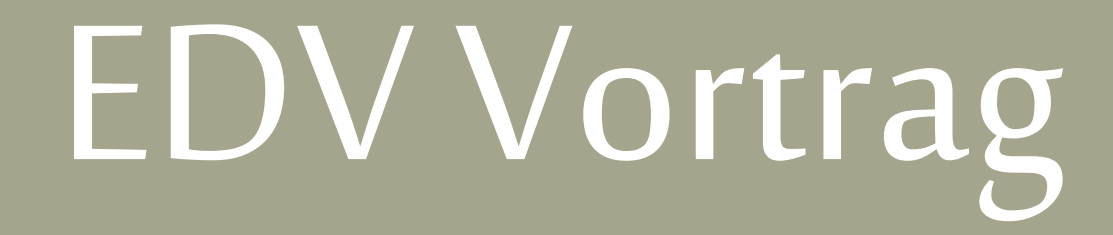

Raeesa Yousaf raeesa@mathphys.info

12. April 2024

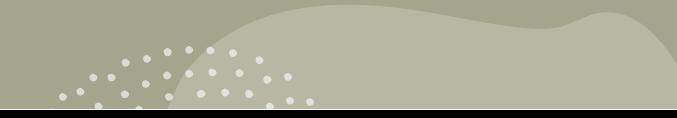

#### Content

- 1. Digital infrastructure
	- 1. WLAN
	- 2. Printing
	- 3. Uni mail address
	- 4. VPN
	- 5. PC Pool
	- 6. heiBOX
- 2. LSF/heiCo
- 3. Müsli
- 4. Uni Library
- 5. Webconferences
- 6. Student Council Services
- 7. Software and instructions

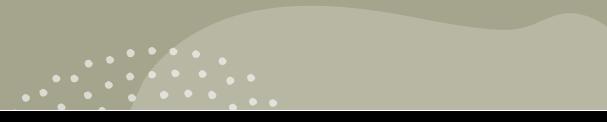

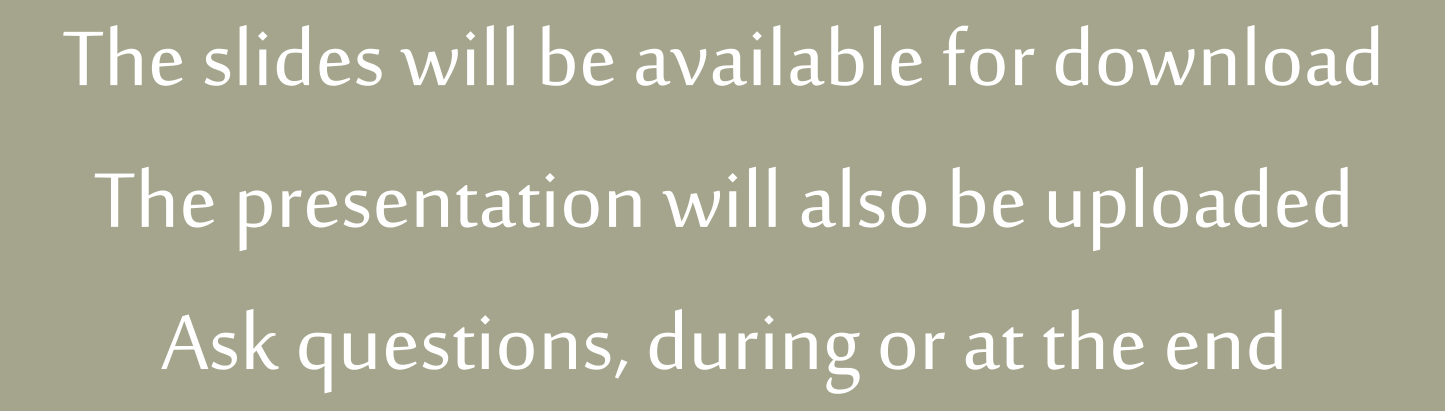

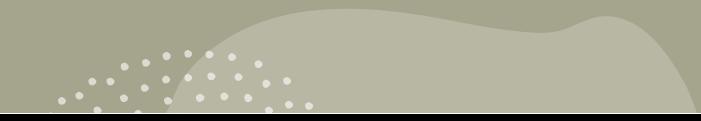

# Digital Infrastructure

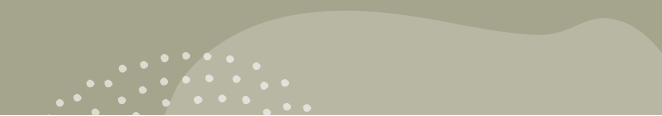

# Eduroam

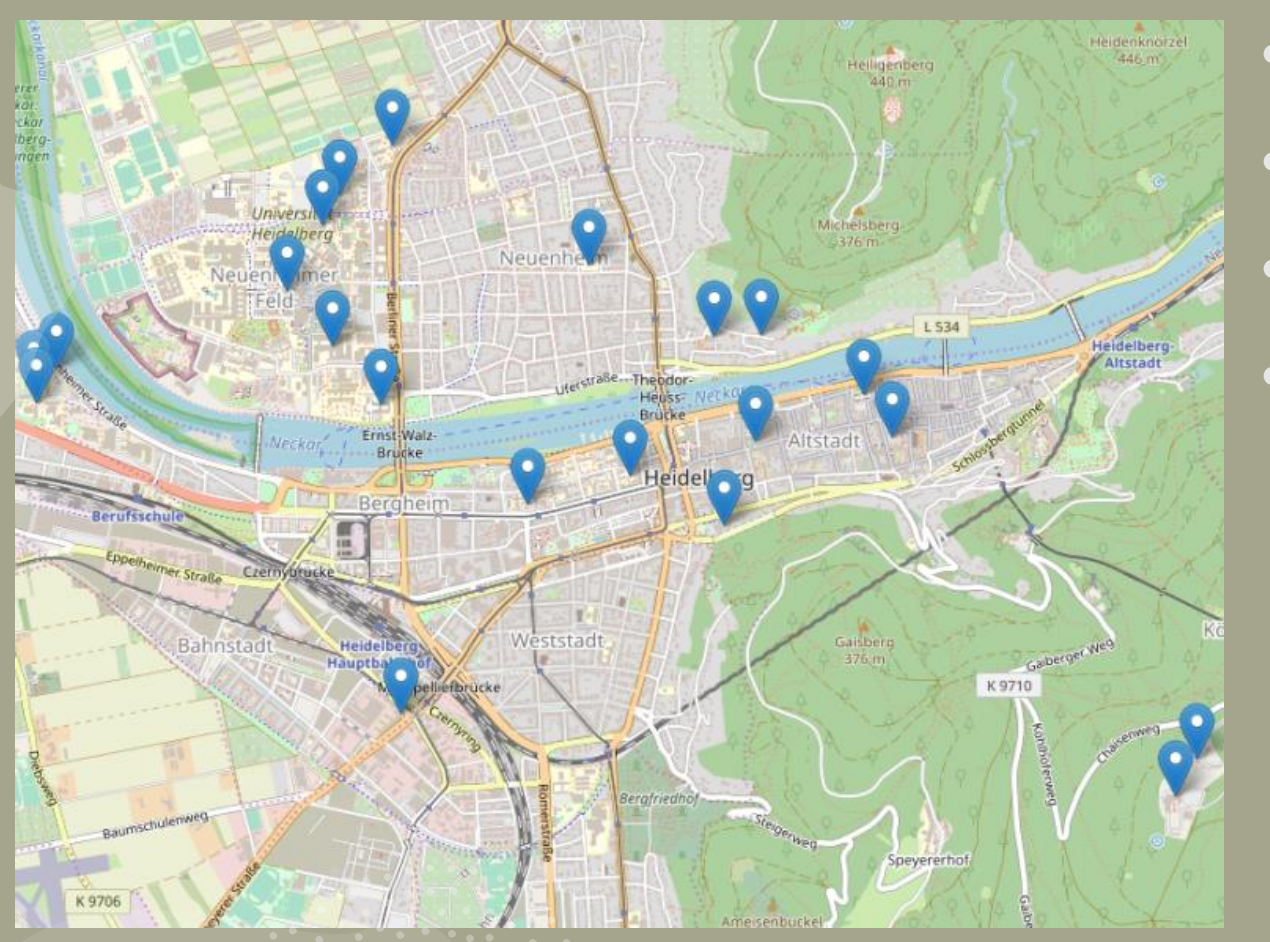

- Largest coverage in Heidelberg
- Access in many countries around the world
- Encrypted Internet access
- For everyday use

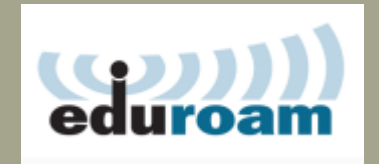

# **Eduroam**

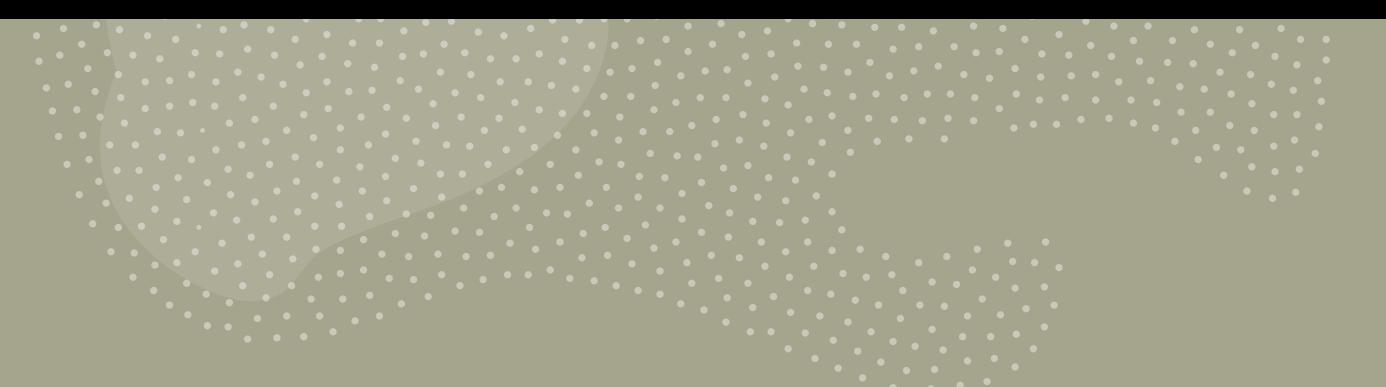

#### [https://cat.eduroam.org](https://cat.eduroam.org/)

- 1. Call up link
- 2. Search for "Uni Heidelberg"
- 3. Download tool
- 4. Run tool
- 5. Enter access data
- 6. Done!

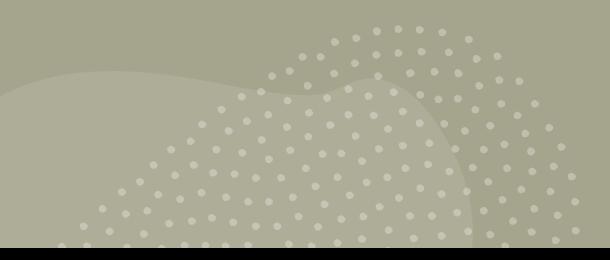

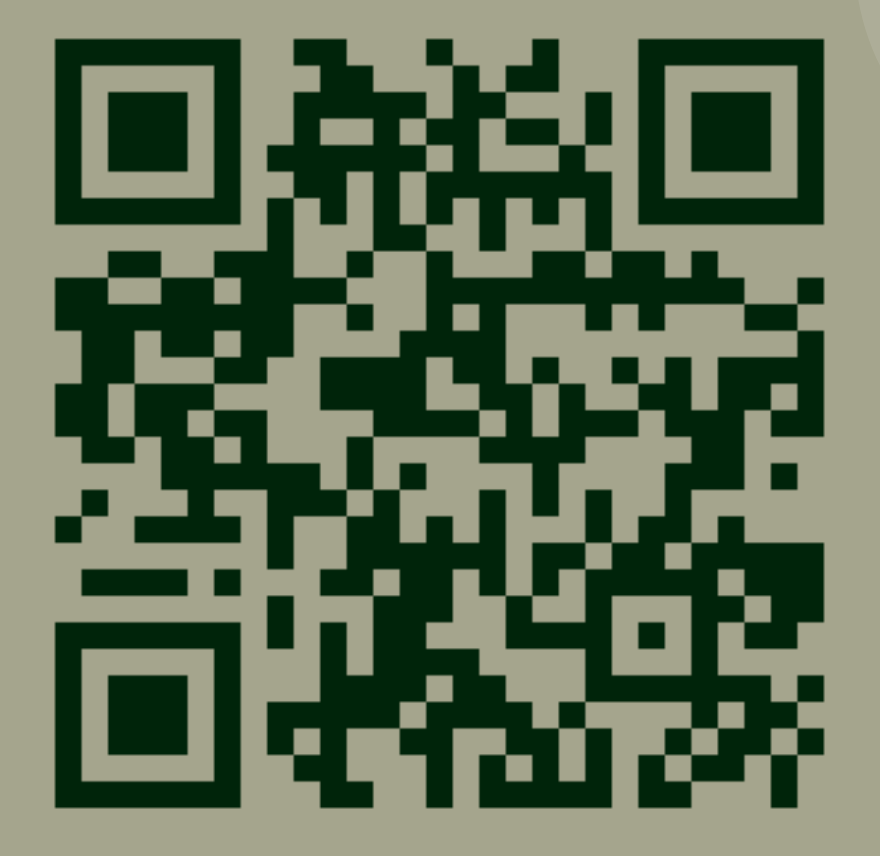

#### Overview: Available WiFi networks

What other networks are there?

- Eduroam For everyday use
- (Heidelberg4You) Insecure, unreliable, but just works
- (UNI-WEBACCESS) Insecure, for conference guests

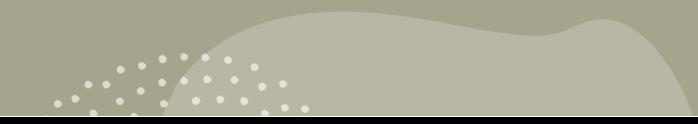

# Printing – How To

- 1. Upload the file to be printed to the web portal [https://ricoh-eop.urz.uni-heidelberg.de](https://ricoh-eop.urz.uni-heidelberg.de/) <https://www.urz.uni-heidelberg.de/de/mobiles-drucken>
- 2. Walk to one of the FollowMe printers
- 3. Insert your student ID card
- 4. Log in with your Uni-ID
- 5. Print documents

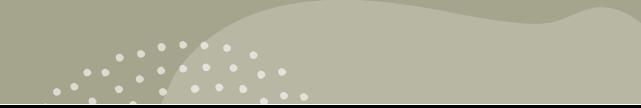

# Printing – Prices

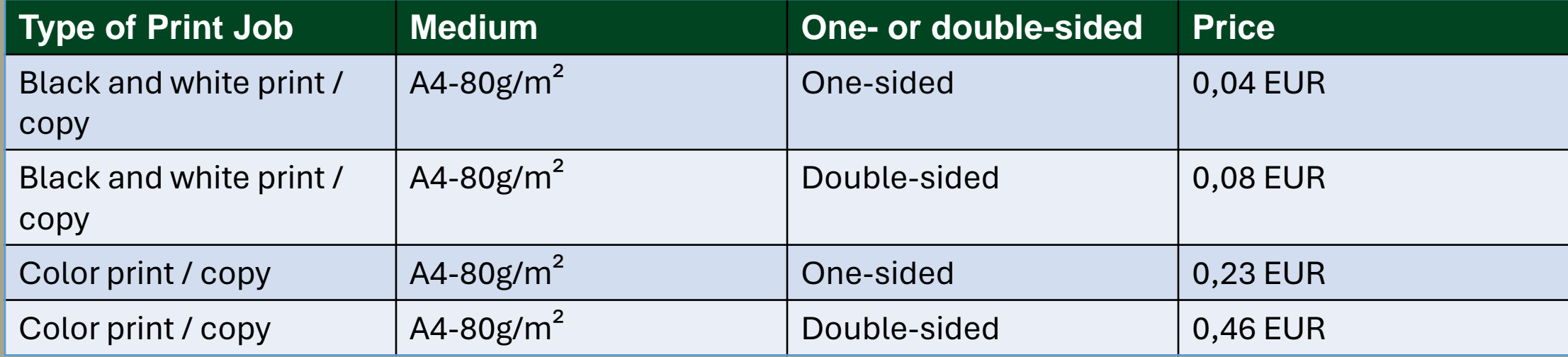

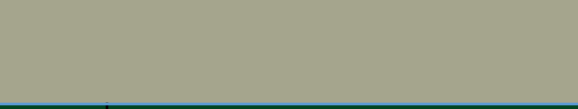

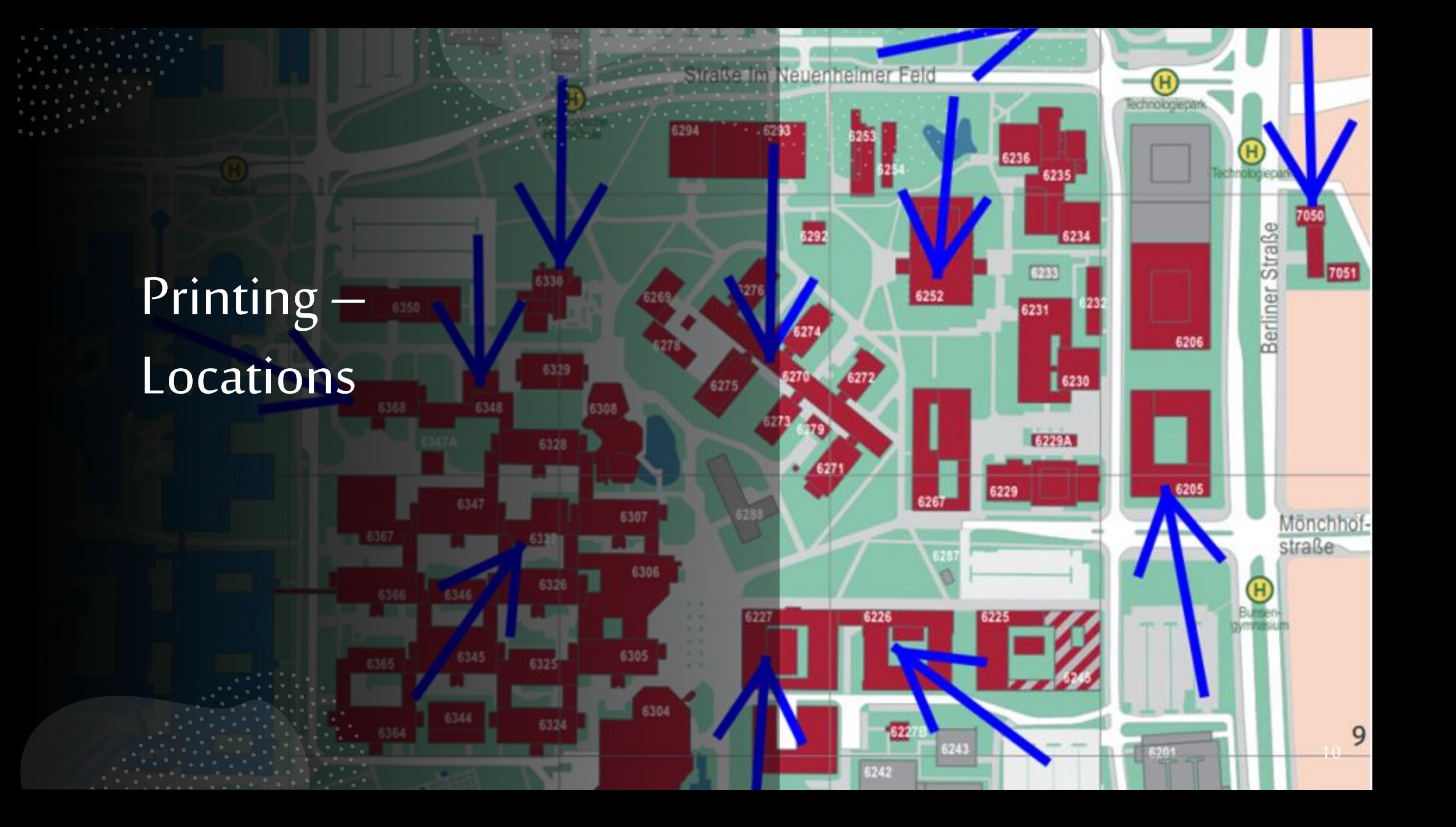

#### Uni Mail Address

- Every student receives an e-mail address from the URZ <uni-id>@stud.uni-heidelberg.de OR <name>@stud.uni-heidelberg.de OR <letter>.<name>@stud.uni-heidelberg.de
- This address can be accessed via the web interface: [https://sogo.urz.uni-heidelberg.de](https://sogo.urz.uni-heidelberg.de/) Or with a mail client (e.g. Thunderbird )
- IMPORTANT: You should read these mails
- You can forward the mails to a private account SoGO: Preferences > Forward > Forward incoming messages (+ copy)

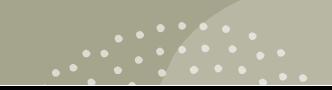

#### Uni Mail Address

- It is possible to receive an additional e-mail address <name>@stud.uni-heidelberg.de
- You have to fill out a form [Link zum Formular](https://it-service.uni-heidelberg.de/anfrage/mail_alias_beantragen)

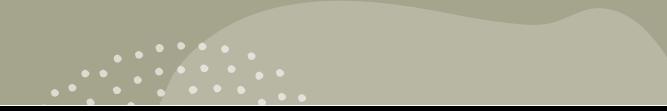

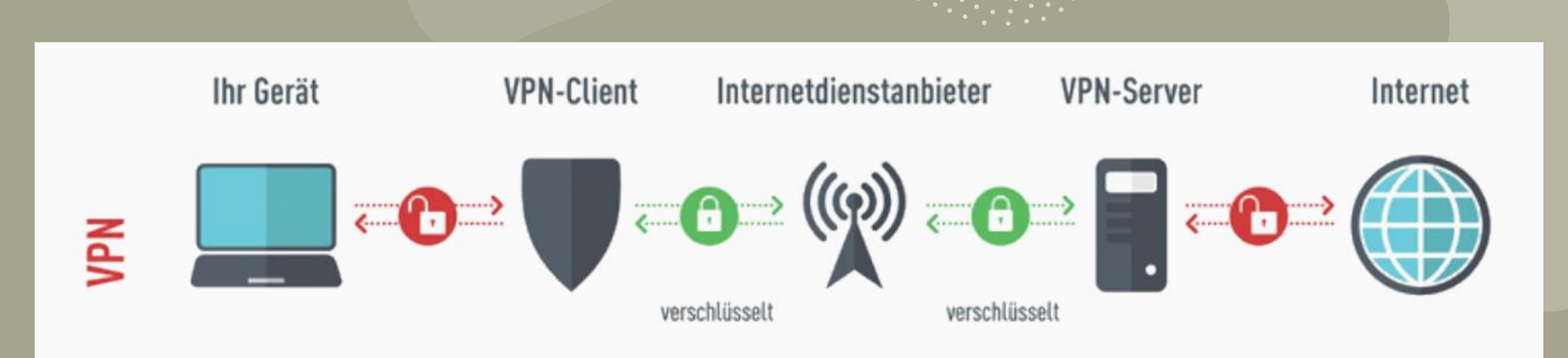

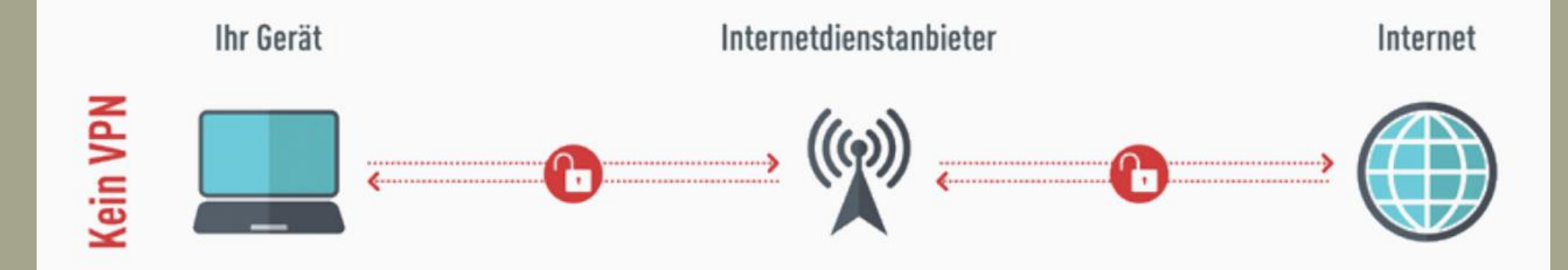

### PC Pool

#### There are various CIP pools:

- Mathematikon Library (INF 205)
- University library in the old town
- In the Infocenter (entrance area) of the Mensa
- University Computer Center (INF 330)
- Kirchhoff Institute for Physics (INF 227)

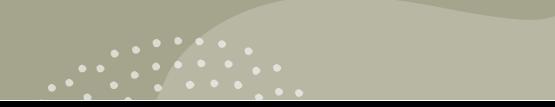

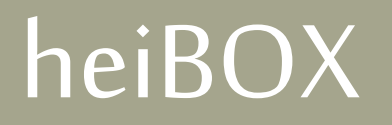

#### Cloud storage service of the university:

- 10GB storage space at the university
- Clients on all common platforms (iOS, Android, Windows, Linux, Mac)
- Sharing of files / file collections by name, Uni IDs or via link

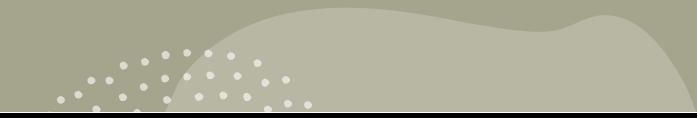

### Overview page URZ

<https://www.urz.uni-heidelberg.de/de/support/ it-fuer-jede-zielgruppe/it-fuer-studierende>

Here you will find an overview of everything that could be important for you!

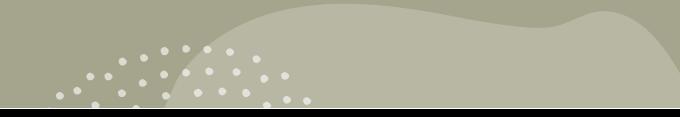

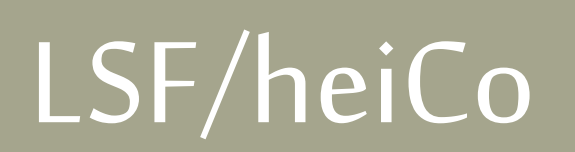

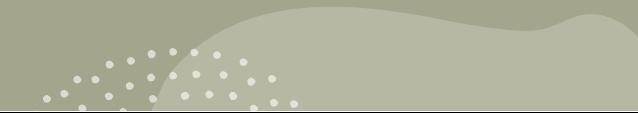

#### LSF

#### https://lsf.uni [-heidelberg.de](https://lsf.uni-heidelberg.de/)

- Event search
- Certificate of enrollment
- Re-registration
- Bafög data
- Grades
- Timetable

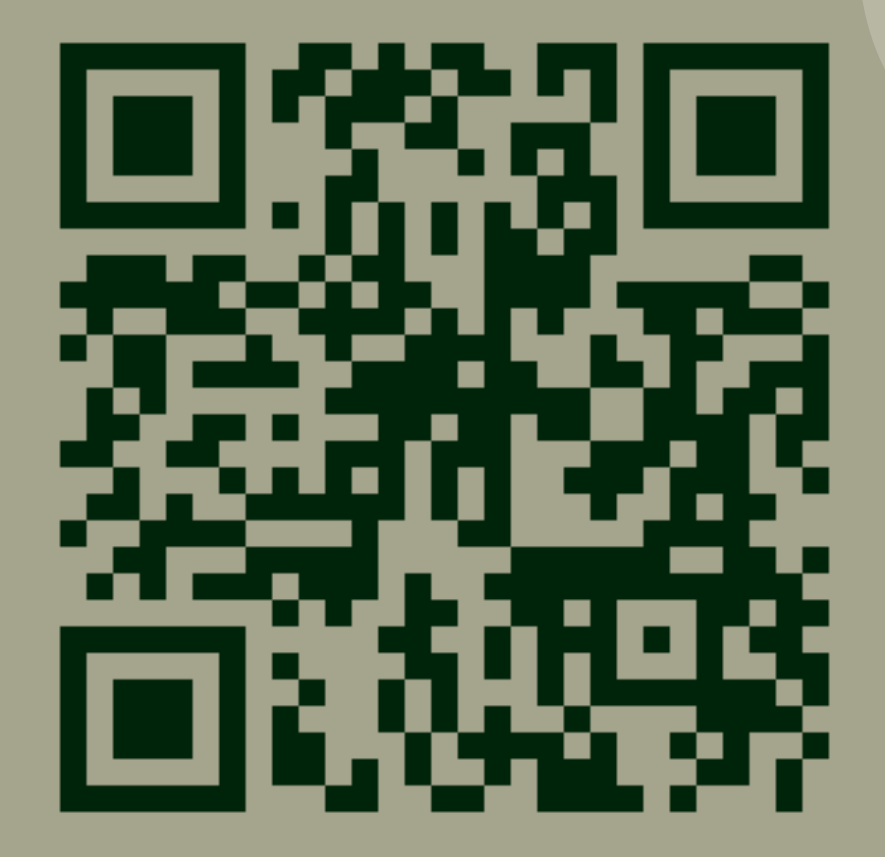

#### heiCo

https://heico.uni-heidelberg.de

- Re-registration
- Soon all other functions from the LSF

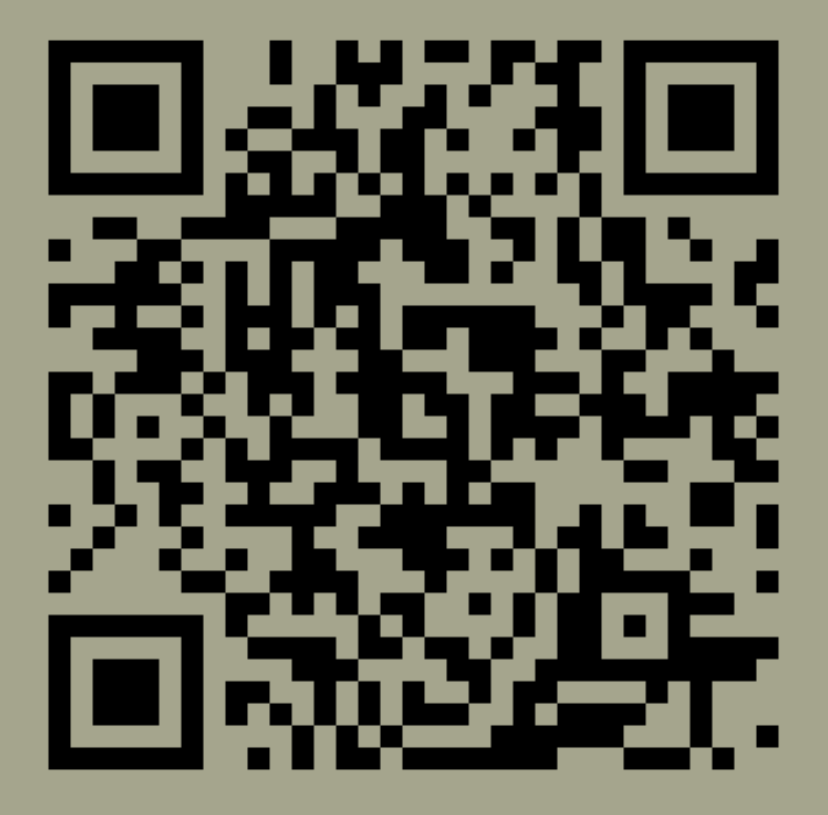

# Müsli

### Müsli

https://muesli.mathi.uni-heidelberg.de/

- Entry in exercise groups
- Viewing exercise points
- E-mail addresses of the tutors
- Exam registration
- Grades

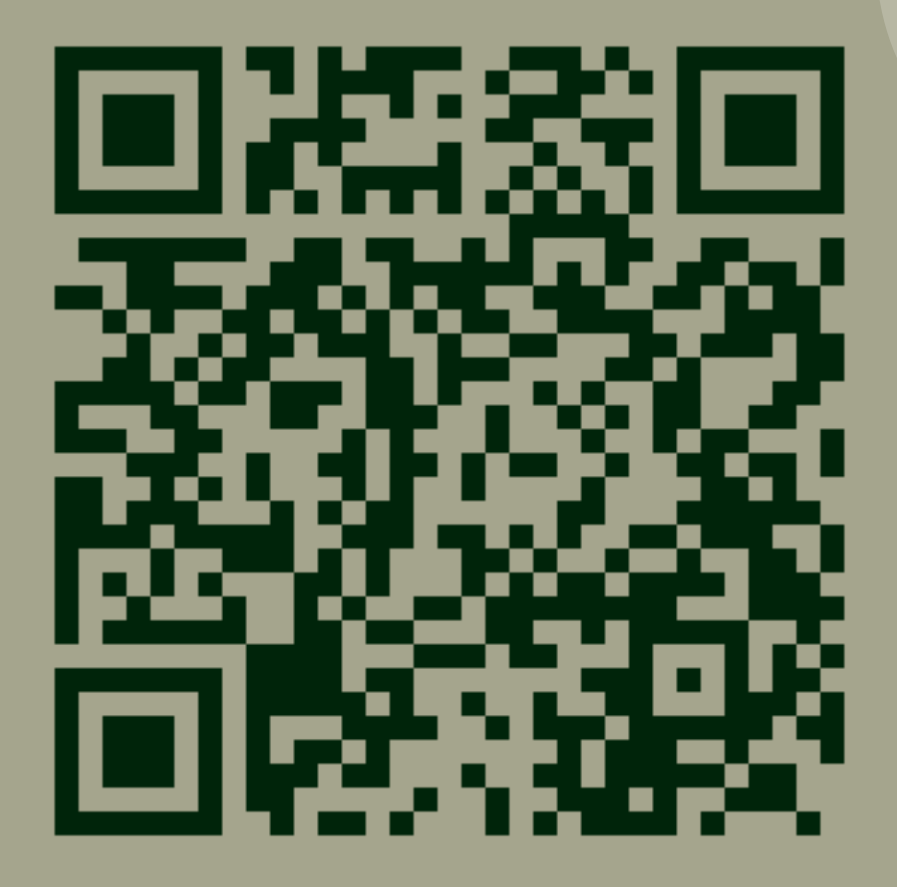

# Uni Library

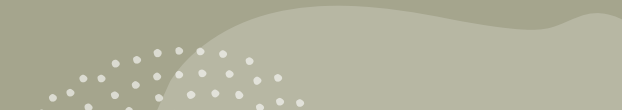

# Uni Library

#### What libraries are there at the university?

- Institute libraries
	- Subject-specific
	- Normally only reference libraries, i.e. no lending possible
	- Mathe-Info-Bib is located on the ground floor of the Mathematikon
- Central libraries
	- Not subject-specific
	- Main library in the old town (Plöck 107-109, lending desk on the ground floor)
	- Branch in Neuenheimer Feld (Im Neuenheimer Feld 368, lending desk on the 3rd floor

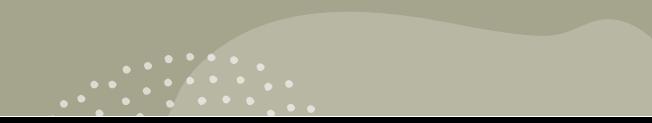

# Uni Library

- Use library services
	- Student card = user card
	- To be able to use all services, you must activate your library card <http://www.ub.uni-heidelberg.de/service/anmeldung.html>
- Lockers Central libraries: You need a two-euro coin
- Mathe-Info-Bib: There are lockers with numerical codes or keys; you can get locker keys from the library supervisor for a deposit (e.g. ID card)

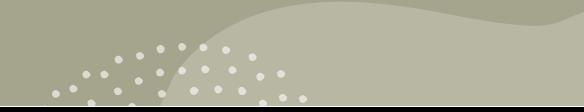

## Uni Library – HEIDI

- Library catalog HEIDI [https://katalog.ub.uni-heidelberg.de](https://katalog.ub.uni-heidelberg.de/)
- Find media and find out their location or download them
- You can find a tour through HEIDI in the uploaded presentation video!

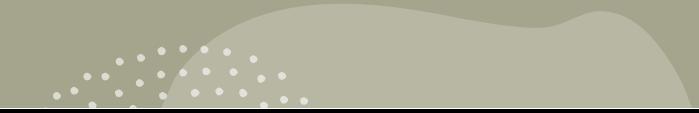

## Webconferences

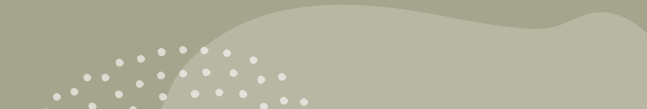

### heiCONF

#### <https://heiconf.uni-heidelberg.de/>

- Used for online lectures
- Used in the browser
- No registration necessary
- Requires name when joining
- Has a registration function
- Only employees of the university have an account there

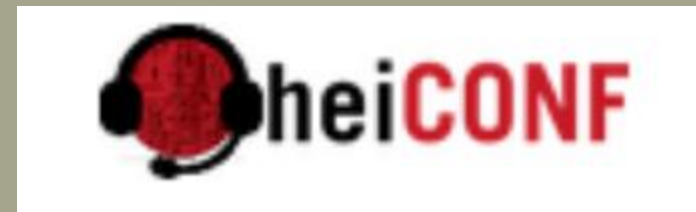

### Other Platforms

- Cisco WebEx
- Zoom
- Microsoft Teams

The following applies here:

- Some lectures and tutorials use
- There is a client that you can install if required
- Can also be used comfortably in the browser
- You do not necessarily need an account

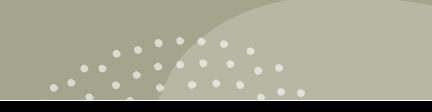

### Discord

#### <https://discord.com/>

- Communication platform for HelpDesk and exercise groups
- Discordserver of the Student Council: [https://discord.mathphys.info](https://discord.mathphys.info/)
- Handy for learning together, asking questions or spending time together
- HelpDesk of the faculty

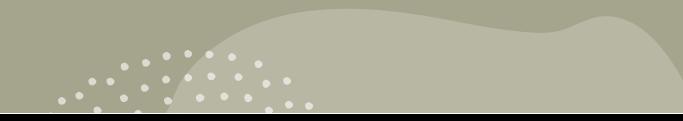

## Student Council Services

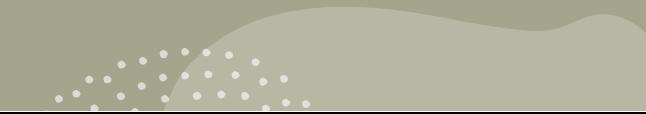

### Student Council Services

- Our Website: <mathphys.info> Event information, information about committee members
- The grievance box: kummerkasten.mathphys.info Anonymous feedback to lecturers of the lectures
- Exam folder: In the student council room (INF 205 // 01.301) There are old exams (some online : [https://altklausuren.mathphys.info/app/exams\)](https://altklausuren.mathphys.info/app/exams) Mailinglists:
	- [fachschaft@mathphys.stura.uni-heidelberg.de](mailto:fachschaft@mathphys.stura.uni-heidelberg.de)
	- [sos@mathphys.stura.uni-heidelberg.de](mailto:sos@mathphys.stura.uni-heidelberg.de)
- CodiMD: https://codimd.mathphys.info

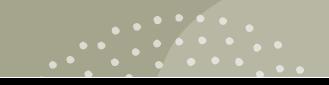

### Software & Instructions

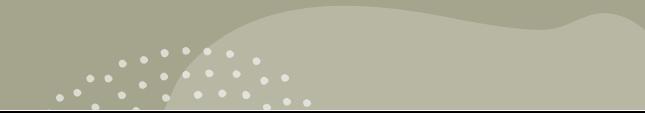

# Software/Anleitungen

You can acquire software at a reduced price/free of charge via the URZ:

- Antivirus software
- Microsoft Office 365 Pro Plus  $(3,99 \in /$  Jahr)
- Developement Software
- Windows Licences

<https://www.urz.uni-heidelberg.de/de/lizenzmanagement>

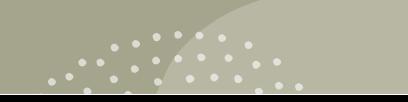

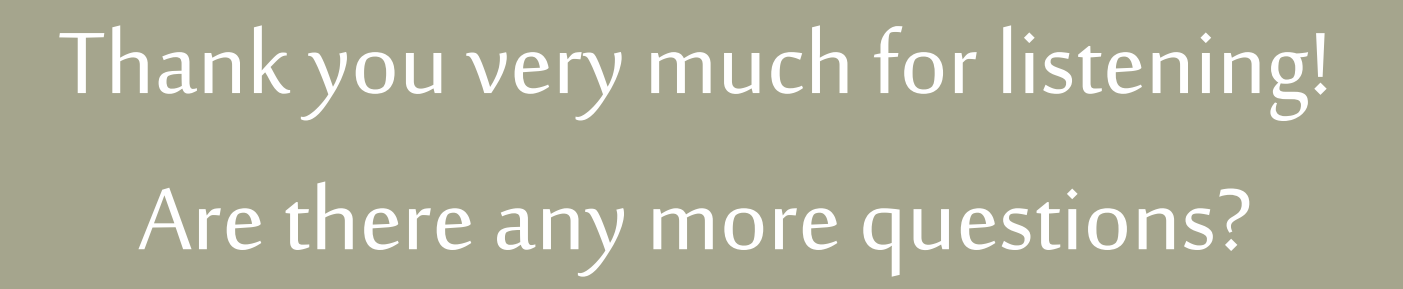

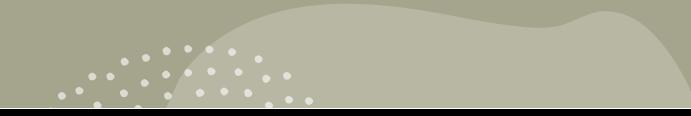